Products Solutions Services

BA01390R/15/NL/03.22-00 71605088 2022-11-30 Geldig vanaf versie ENU000A, V2.04.xx

# Inbedrijfstellingsvoorschrift Memograph M, RSG45

Geavanceerde datamanager Aanvullende handleiding voor Modbus RTU/TCP Master

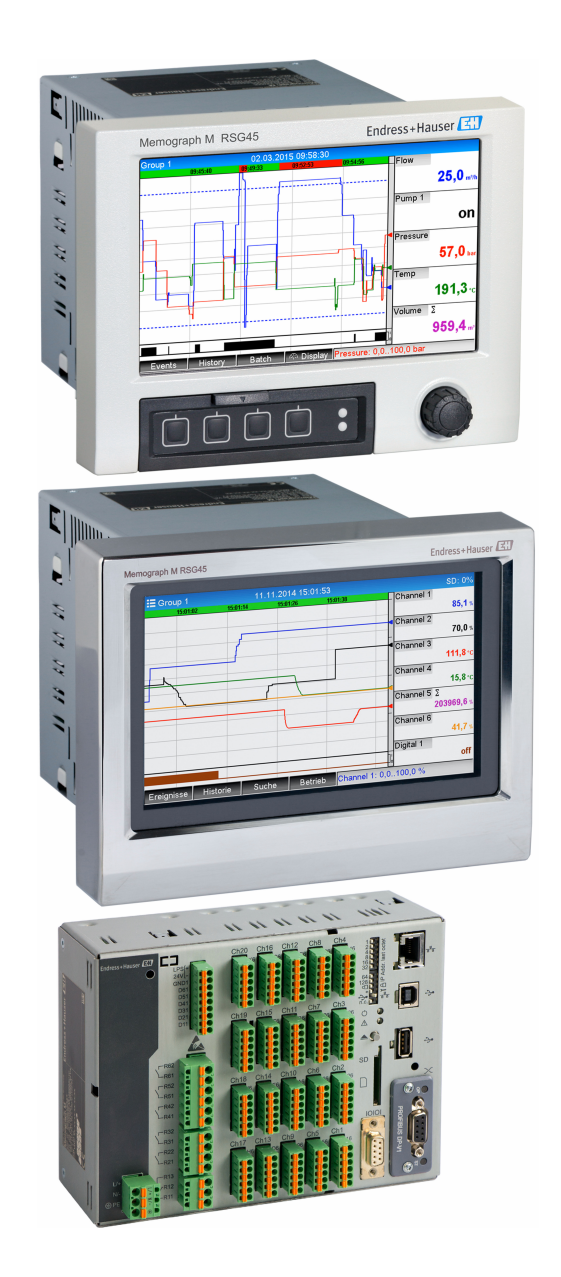

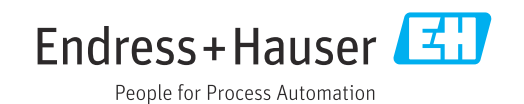

# Inhoudsopgave

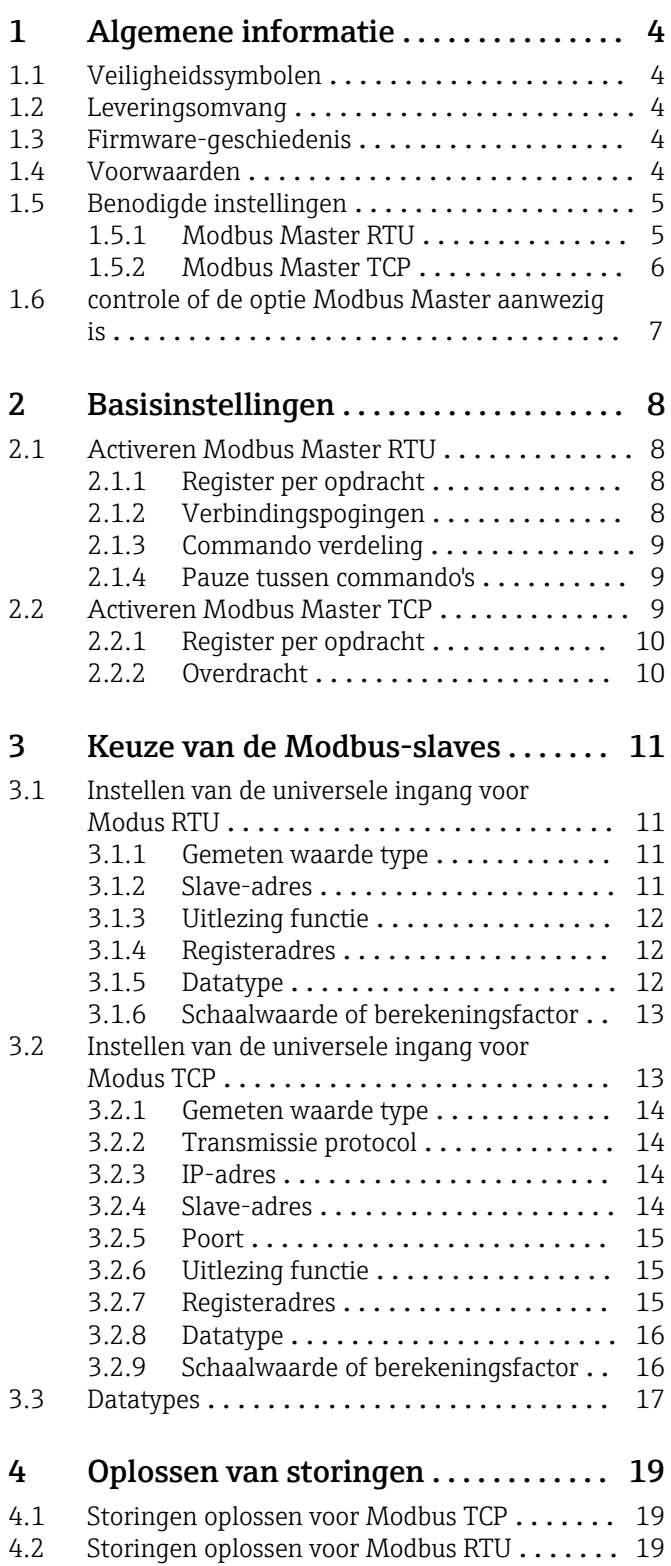

# <span id="page-3-0"></span>1 Algemene informatie

# 1.1 Veiligheidssymbolen

#### **GEVAAR**

Dit symbool wijst op een gevaarlijke situatie. Wanneer deze situatie niet wordt vermeden zal ernstig of dodelijk lichamelijk letsel ontstaan.

#### **A** WAARSCHUWING

Dit symbool wijst op een gevaarlijke situatie. Wanneer deze situatie niet wordt vermeden, kan ernstig of dodelijk letsel ontstaan.

#### **A VOORZICHTIG**

Dit symbool wijst op een gevaarlijke situatie. Wanneer deze situatie niet wordt vermeden, kan licht of middelzwaar letsel ontstaan.

#### **LET OP**

Dit symbool bevat informatie over procedures of andere feiten, die niet kunnen resulteren in persoonlijk letsel.

Alle onderstaande beschrijvingen betreffende de instellingen van het instrument refereren aan Instellingen  $\rightarrow$  Geavanceerde inst mits anders aangegeven.

# 1.2 Leveringsomvang

### LET OP

Deze handleiding bevat een aanvullende beschrijving van een speciale softwareoptie.

Deze aanvullende beschrijving is niet bedoeld ter vervanging van de meegeleverde bedieningshandleiding!

‣ Meer informatie is opgenomen in de bedieningshandleiding en de aanvullende documentatie.

Beschikbaar voor alle instrumentversies via:

- Internet: www.endress.com/deviceviewer
- Smartphone/tablet: Endress+Hauser bedieningsapp

# 1.3 Firmware-geschiedenis

Overzicht van de softwarehistorie van het instrument:

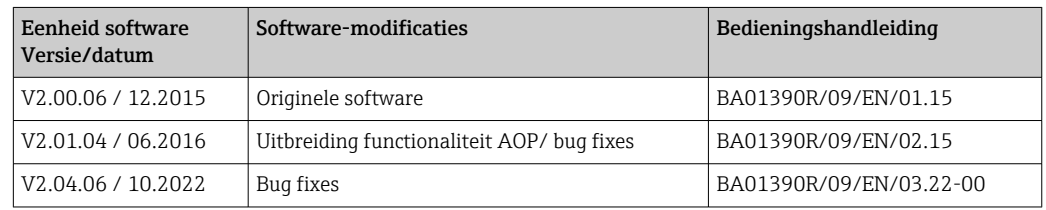

# 1.4 Voorwaarden

De functie Modbus Master kan parallel worden gebruikt met de Fieldbus slave-opties (Modbus TCP, Profibus DP, enz.). Het instrument wordt zo master van een Modbus-bus en kan worden gescand als slave door een besturingssysteem.

Modbus Master RTU en Modbus Slave RTU kunnen niet tegelijkertijd worden gebruikt omdat dezelfde interface wordt gebruikt.

Modbus Master RTU en Modbus Master TCP kunnen niet tegelijkertijd worden gebruikt.

<span id="page-4-0"></span>De combinatie van Master RTU en tele-alarm software-optie is mogelijk. Echter, de RS485/232-interface van het instrument wordt bezet met de Modbus master-kabel. De internet/e-mail-functionaliteit van de tele-alarm software kan worden gebruikt maar een modemverbinding is via RS232 niet mogelijk.

# 1.5 Benodigde instellingen

Als een Modbus-master, kan het instrument andere Modbus-slaves via RS485 of Ethernet scannen. Het volgende instellingen zijn daarvoor nodig:

#### 1.5.1 Modbus Master RTU

#### Instellingen → Geavanceerde inst → Communicatie → Modbus Master

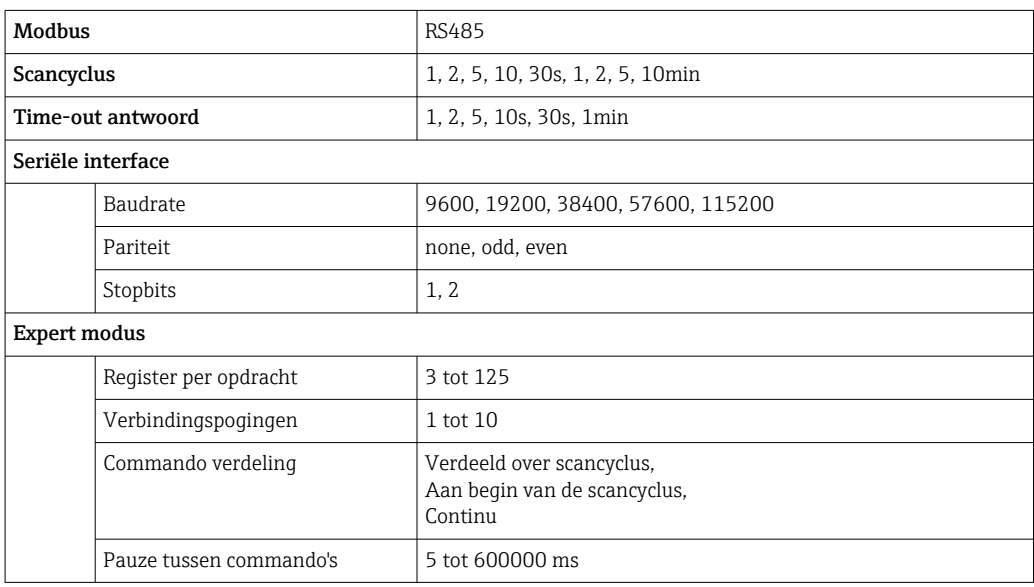

#### Instellingen → Geavanceerde inst → Ingangen → Universele ingangen → Universele ingang x

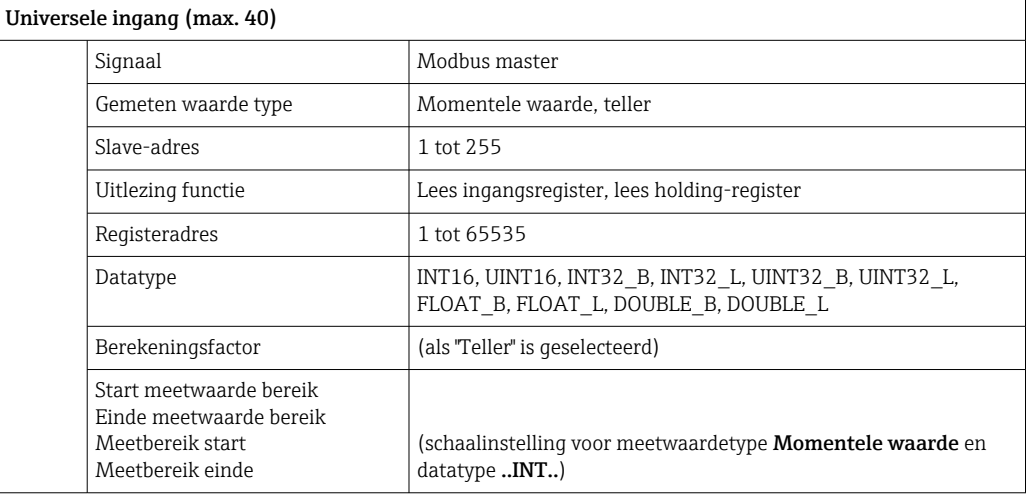

#### Elektrische aansluiting

<span id="page-5-0"></span>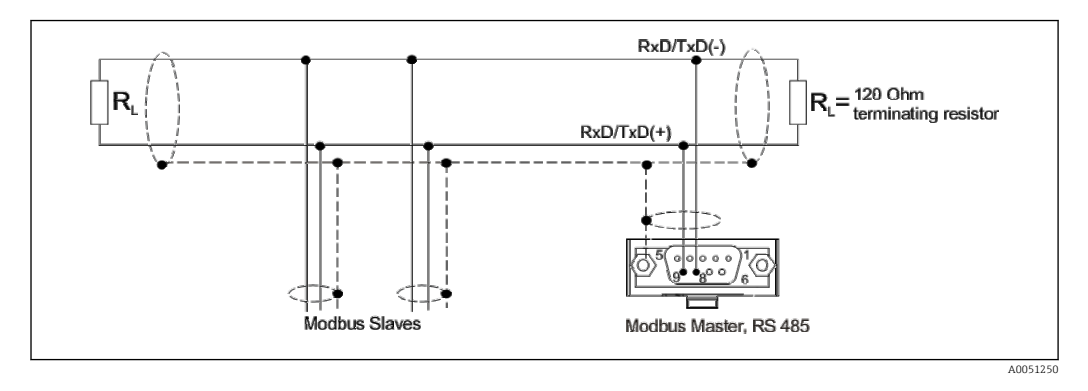

#### Initiële instelling

De gebruikte commando's worden gelijkmatig verdeeld over de scancyclus.

Wanneer een respons time-out optreedt, wordt het verzoek nogmaals verzonden bij de volgende scancyclus. Wanneer er nog steeds geen respons komt, worden alle waarden van de slave als ongeldig geclassificeerd. (teller stopt als "Teller" is geselecteerd).

De teller die wordt ingelezen wordt geïnterpreteerd als de totaalteller.

#### 1.5.2 Modbus Master TCP

#### Instellingen → Geavanceerde inst → Communicatie → Modbus Master

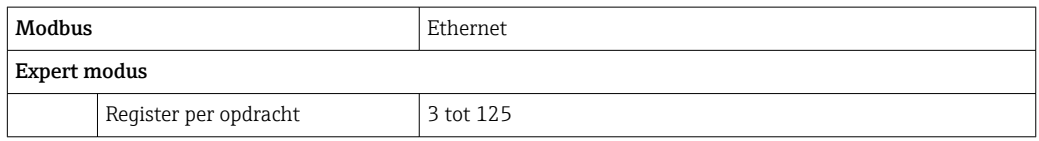

#### Instellingen → Geavanceerde inst → Ingangen → Universele ingangen → Universele ingang x

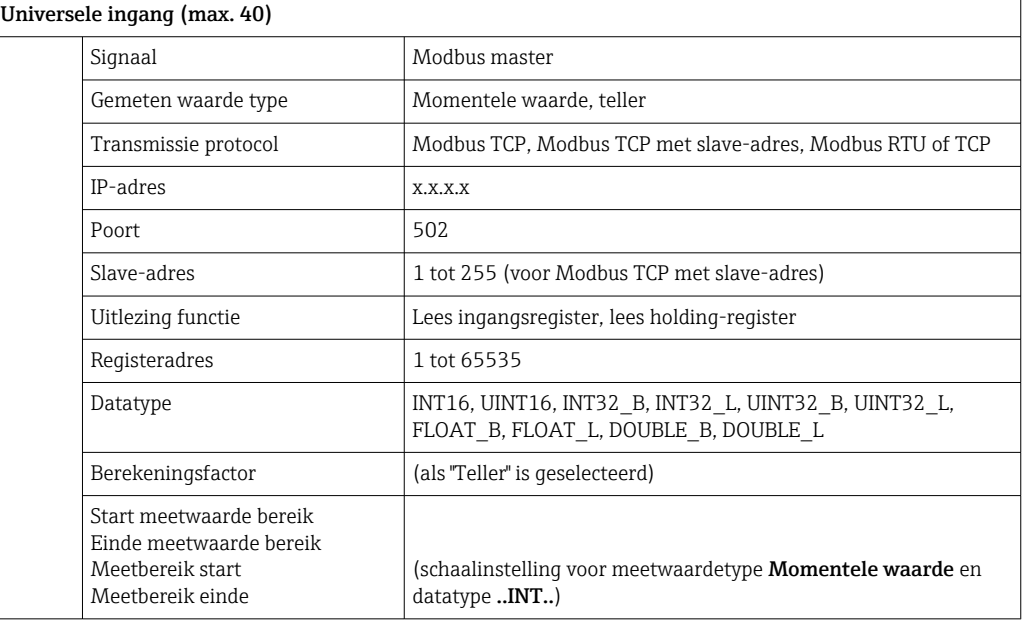

#### <span id="page-6-0"></span>Initiële instelling

De verzoeken worden als volgt gecombineerd:

- Een afzonderlijke verbinding wordt gemaakt voor elk ander IP-adres gecombineerd met de poort.
- Wanneer het IP-adres en de poort dezelfde zijn, worden dezelfde overdrachtsprotocollen gecombineerd met het slave-adres in één verbinding.

De gebruikte commando's worden gelijkmatig verdeeld over de tijdsperiode van 0,5 s en verzonden in één verbinding.

Slaves met verschillende IP-adressen of overdrachtsprotocollen worden parallel gescand.

Wanneer een respons time-out optreedt, wordt het verzoek nogmaals verzonden bij de volgende scancyclus. Wanneer er nog steeds geen respons komt, worden alle waarden van de slave als ongeldig geclassificeerd. (teller stopt als "Teller" is geselecteerd).

De teller die wordt ingelezen wordt geïnterpreteerd als de totaalteller.

### 1.6 controle of de optie Modbus Master aanwezig is

Of de optie Modbus Master aanwezig is, kunt u controleren in het hoofdmenu onder Diagnose  $\rightarrow$  Apparaat informatie  $\rightarrow$  Apparaat opties.

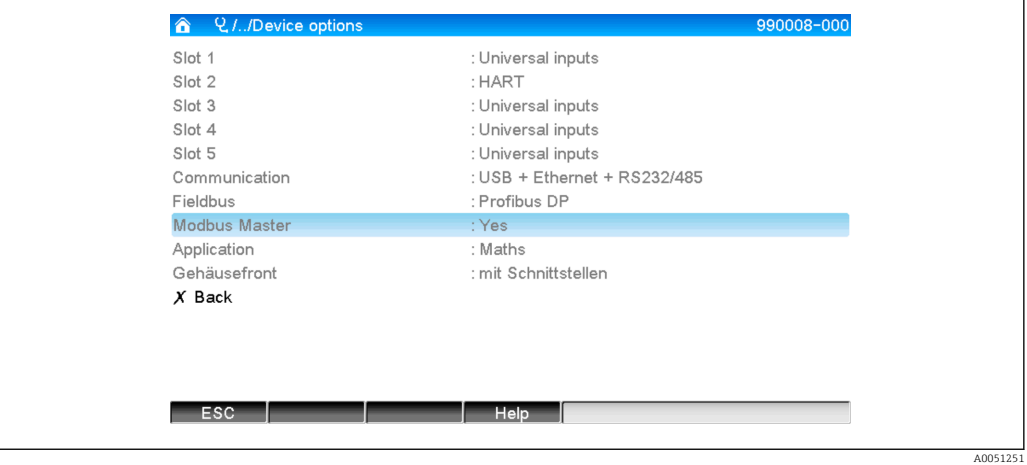

# <span id="page-7-0"></span>2 Basisinstellingen

## 2.1 Activeren Modbus Master RTU

De Modbus Master RTU-functionaliteit moet eerst worden geactiveerd in het hoofdmenu onder Expert  $\rightarrow$  Communicatie  $\rightarrow$  Modbus Master om het te kunnen gebruiken.

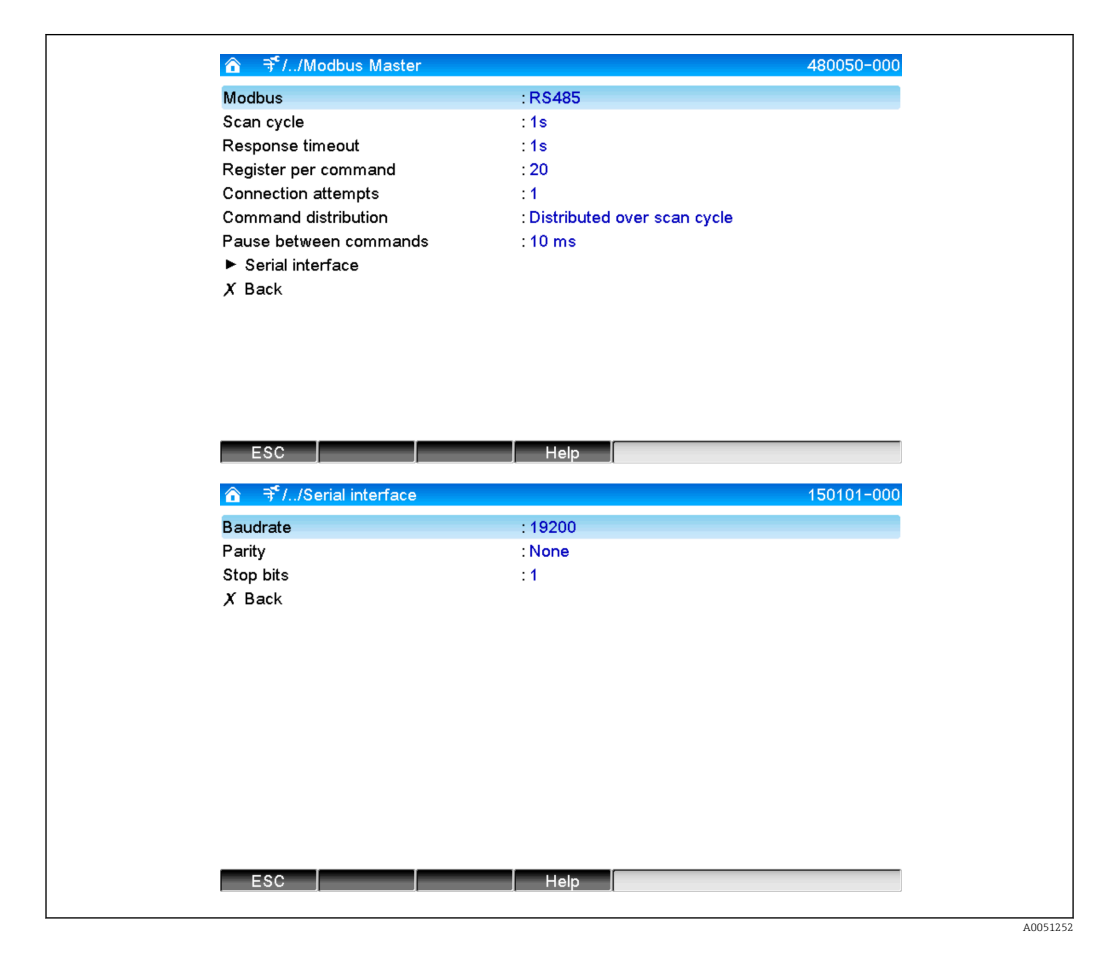

### 2.1.1 Register per opdracht

#### Initiële instelling : 20 (3 tot 125)

Deze optie wordt gebruikt om het maximaal aantal registers in te stellen gecombineerd in één commando, als verschillende registers worden gelezen door één slave,

bijv. registers 1-3 en registers 10-12 moeten worden gelezen, dus registers 1-12 worden gelezen in één commando.

Wanneer deze parameter bijvoorbeeld op 6 is ingesteld, worden twee individuele commando's verzonden.

### 2.1.2 Verbindingspogingen

#### Initiële instelling : 1 (1 tot 10)

Wanneer een slave niet reageert binnen de ingestelde tijd, wordt een nieuwe poging gedaan om de verbinding op te bouwen bij de volgende scancyclus. Het aantal pogingen kan worden ingesteld. De laatst geconfigureerde waarde wordt gebruikt tijdens de pogingen. De waarde wordt dan gemarkeerd als ongeldig.

### <span id="page-8-0"></span>2.1.3 Commando verdeling

Initiële instelling: verdeeld over scancyclus,

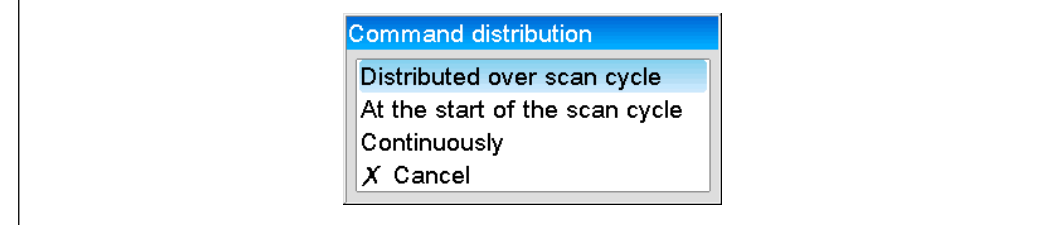

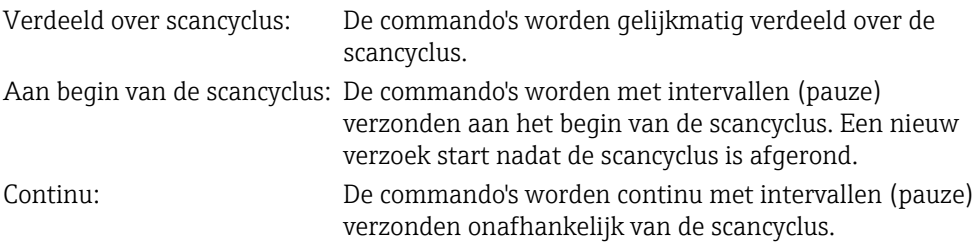

#### 2.1.4 Pauze tussen commando's

#### Initiële instelling : 10 ms (5 tot 600000)

De minimale duur van de pauze tussen de commando's kan worden ingesteld.

# 2.2 Activeren Modbus Master TCP

De Modbus Master TIP-functionaliteit moet eerst worden geactiveerd in het hoofdmenu onder Expert → Communicatie → Modbus Master om het te kunnen gebruiken.

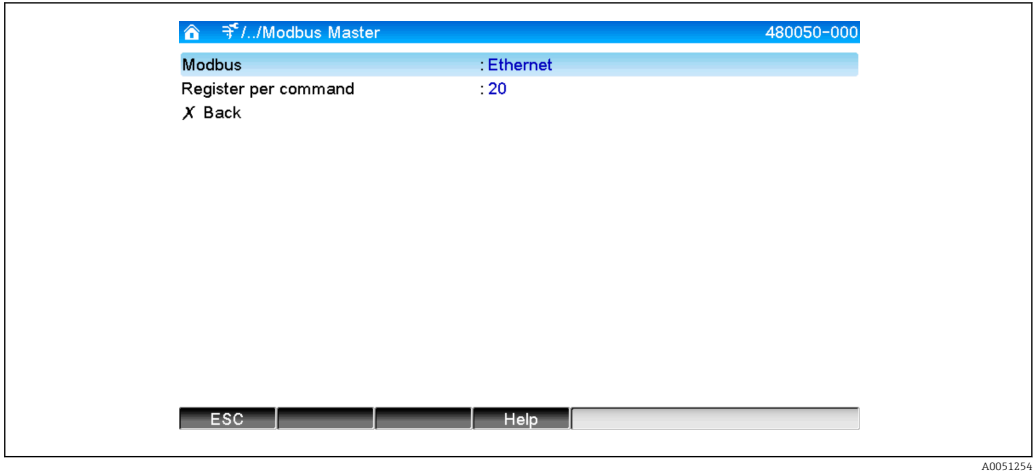

### <span id="page-9-0"></span>2.2.1 Register per opdracht

#### Initiële instelling : 20 (3 tot 125)

Deze optie wordt gebruikt om het maximaal aantal registers in te stellen gecombineerd in één commando, als verschillende registers worden gelezen door één slave,

bijv. registers 1-3 en registers 10-12 moeten worden gelezen, dus registers 1-12 worden gelezen in één commando.

Wanneer deze parameter bijvoorbeeld op 6 is ingesteld, worden twee individuele commando's verzonden.

### 2.2.2 Overdracht

De overdracht volgt een vast patroon dat de volgende data bevat:

- Timeout verbinding 5 s
- Hervatting van verbinding na 2 s
- Timeout respons 2 s
- Pauze tussen de individuele commando's in een verbinding 500 ms/aantal commando's in de verbinding
- Wanneer de volgende specificaties (zie 3.2  $\rightarrow$   $\boxplus$  13) identiek zijn, wordt dezelfde verbinding gebruikt
	- IP-adres
	- Poort
	- Transmissie protocol
	- Slave-adres

# <span id="page-10-0"></span>3 Keuze van de Modbus-slaves

De Modbus-slaves worden toegekend in het hoofdmenu via Expert → Ingangen → Universele ingangen.

# 3.1 Instellen van de universele ingang voor Modus RTU

De Modbus Master RTU moet eerst zijn geactiveerd!

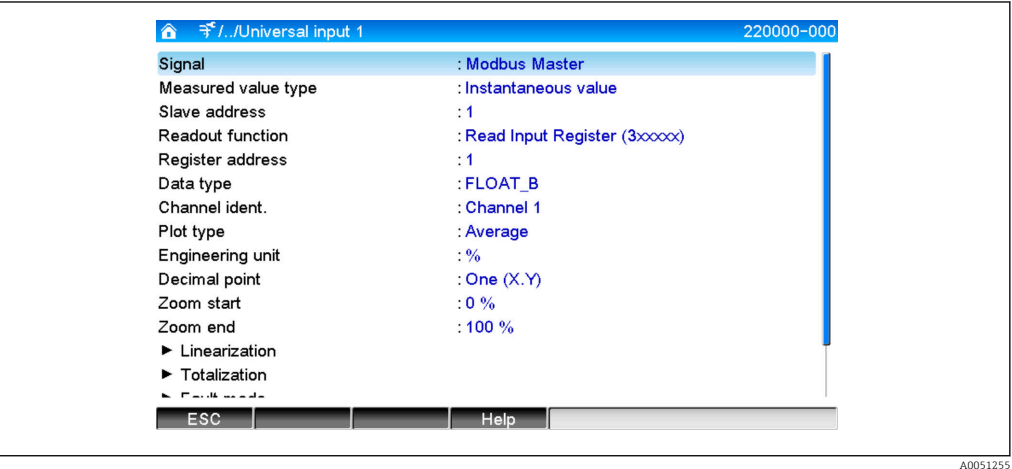

### 3.1.1 Gemeten waarde type

Kies hoe de uitgelezen gemeten waarde moet worden gebruikt.

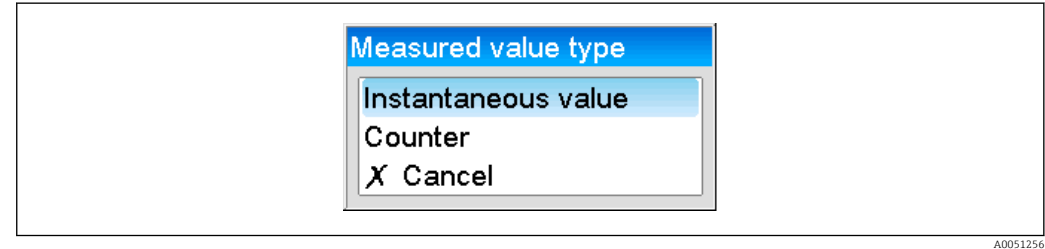

#### 3.1.2 Slave-adres

Configureer het slave-adres.

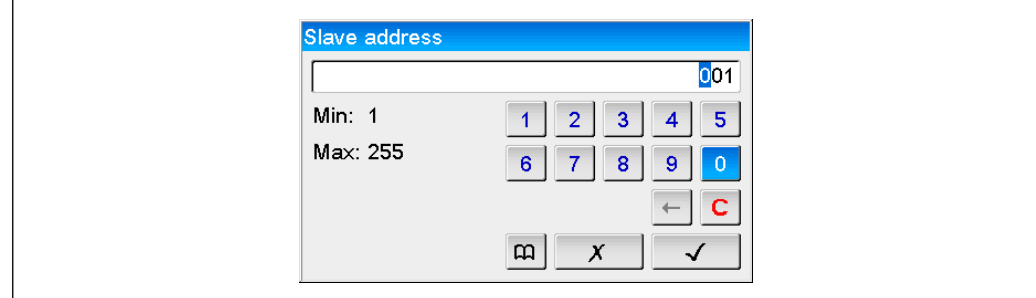

### <span id="page-11-0"></span>3.1.3 Uitlezing functie

Kies de functie waarmee de waarden moeten worden uitgelezen.

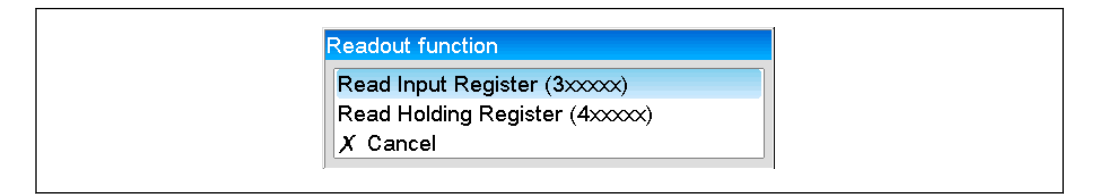

### 3.1.4 Registeradres

Voer het registeradres in. Start bij 1, hetgeen overeenkomt met adres 0 in het overdrachtsprotocol.

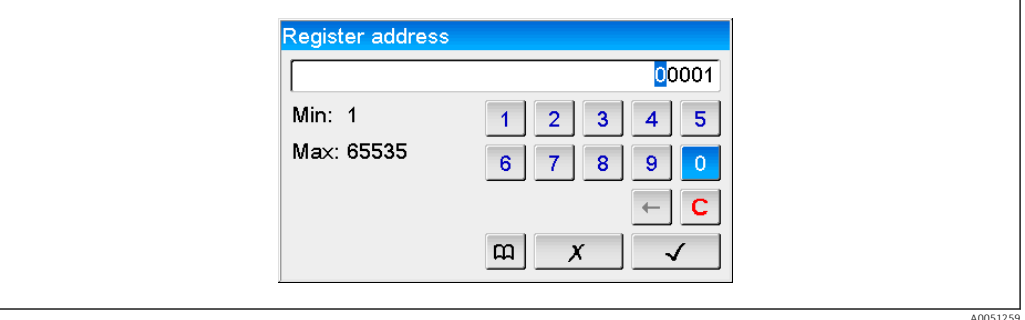

### 3.1.5 Datatype

Kies het datatype dat de gelezen byte-sequentie moet interpreteren (zie ook 3.3 Datatypes  $\rightarrow \blacksquare$  17).

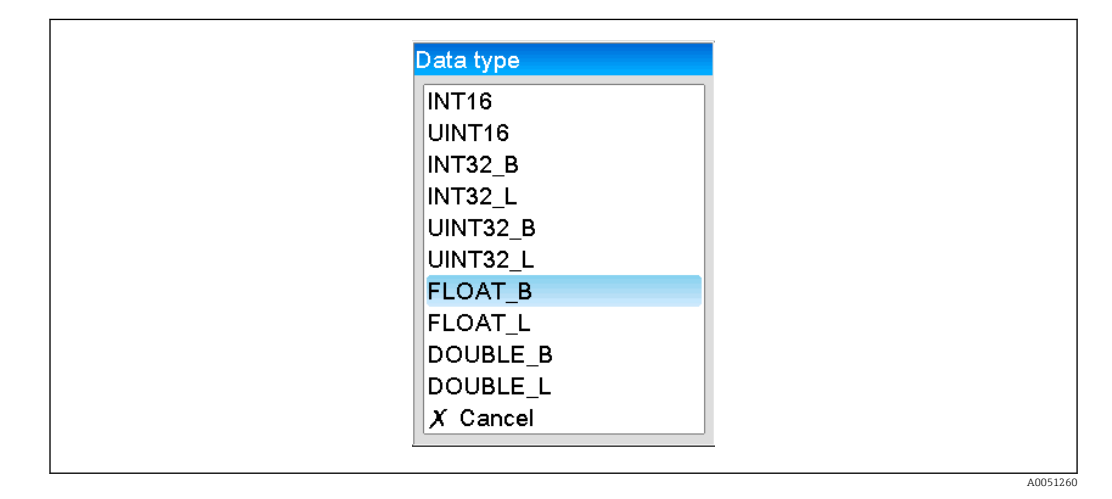

### <span id="page-12-0"></span>3.1.6 Schaalwaarde of berekeningsfactor

De waarde kan worden geschaald als het datatype is ingesteld op ..INT.. en het type gemeten waarde op Momentele waarde.

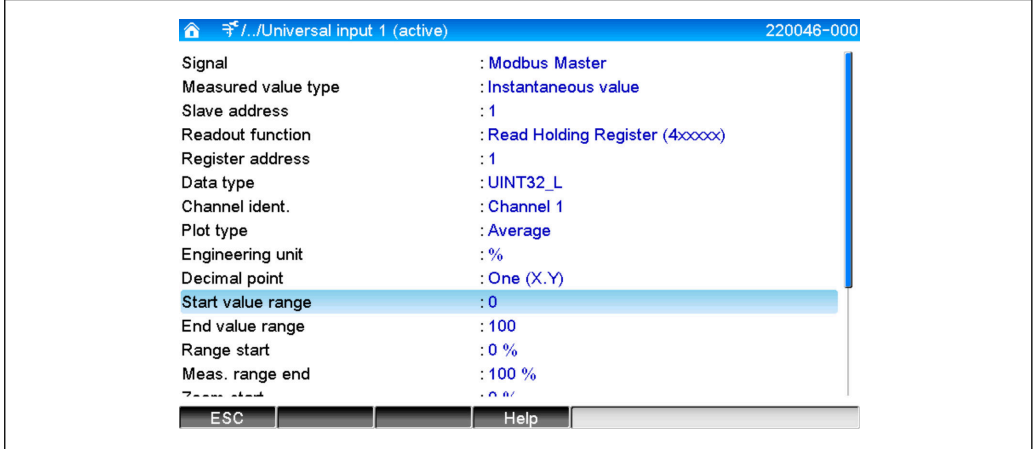

Wanneer Teller is geselecteerd als type gemeten waarde, kan een berekeningsfactor worden gespecificeerd.

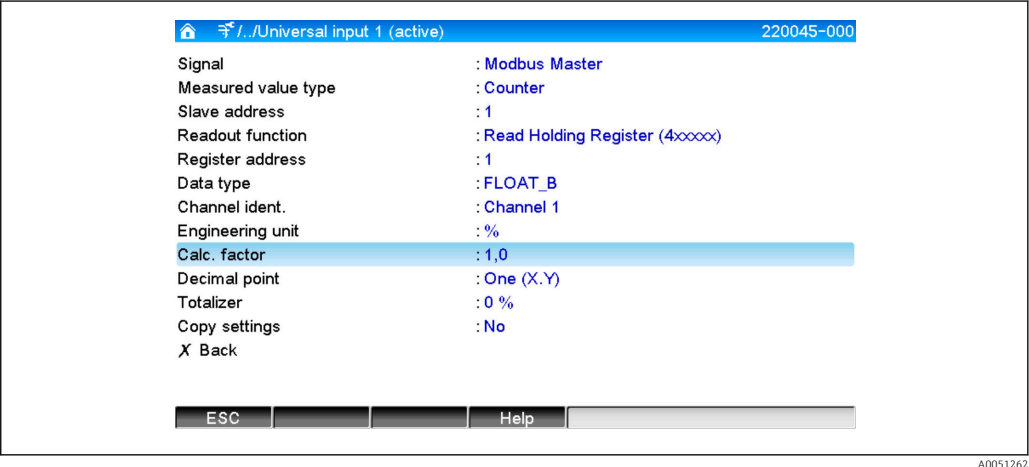

# 3.2 Instellen van de universele ingang voor Modus TCP

De Modbus Master TCP moet eerst zijn geactiveerd!

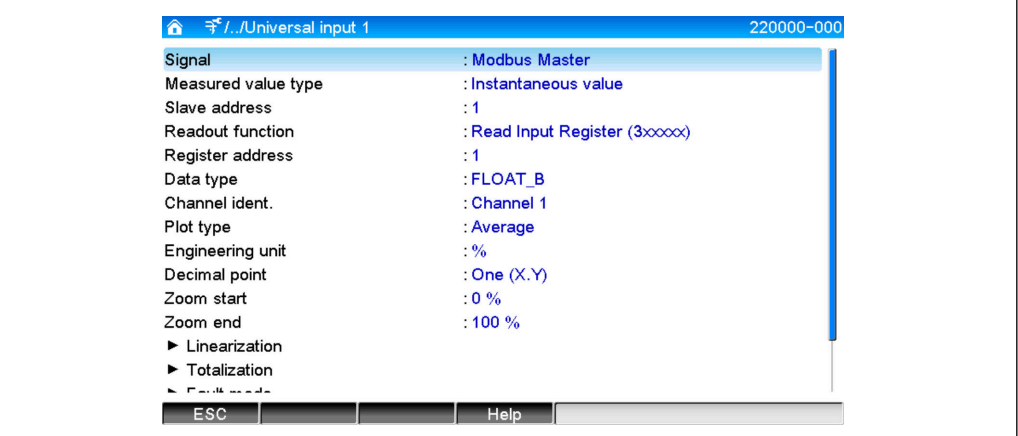

#### <span id="page-13-0"></span>3.2.1 Gemeten waarde type

Kies hoe de uitgelezen gemeten waarde moet worden gebruikt.

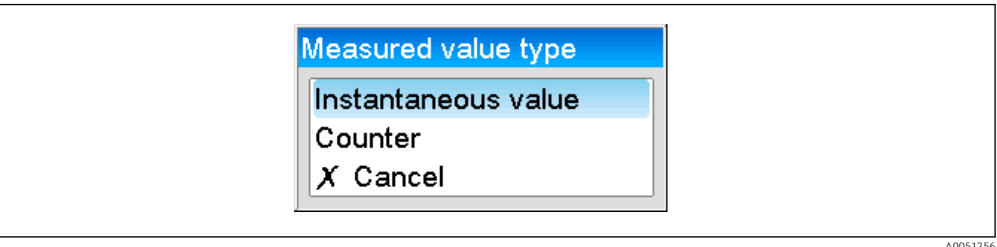

#### 3.2.2 Transmissie protocol

Kies het overdrachtsprotocol waarmee de data wordt overgedragen.

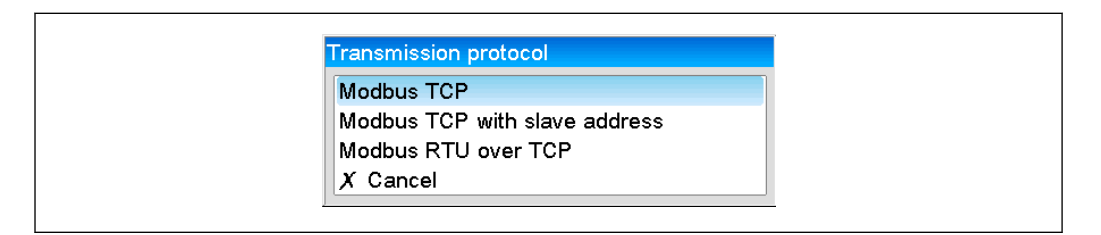

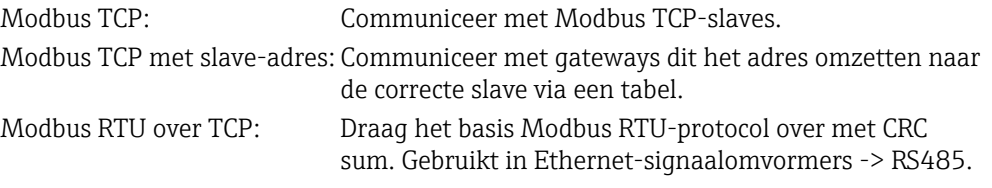

#### 3.2.3 IP-adres

IP-adres van de slave of gateway.

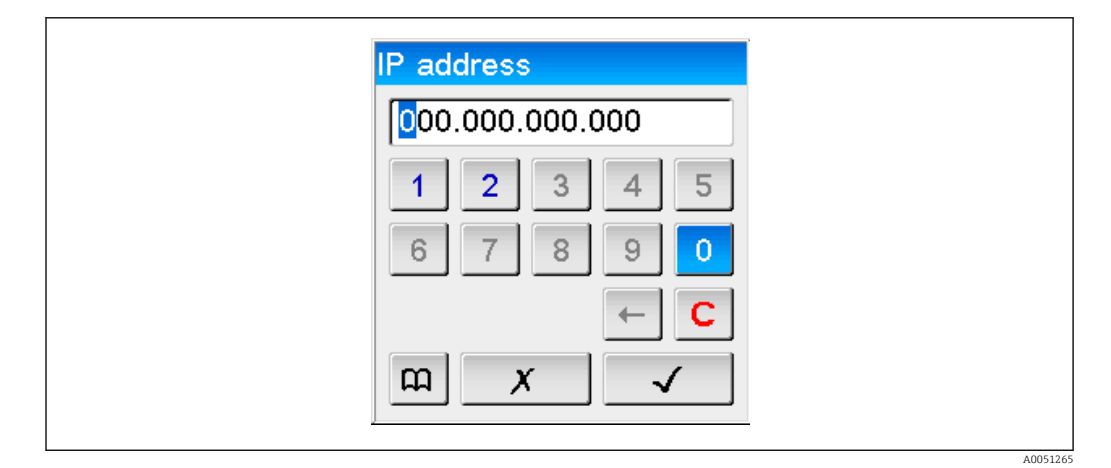

#### 3.2.4 Slave-adres

Een slave-adres moet worden ingevoerd voor de Modbus TCP met slave-adres en Modbus RTU over TCP overdrachtsprotocollen.

<span id="page-14-0"></span>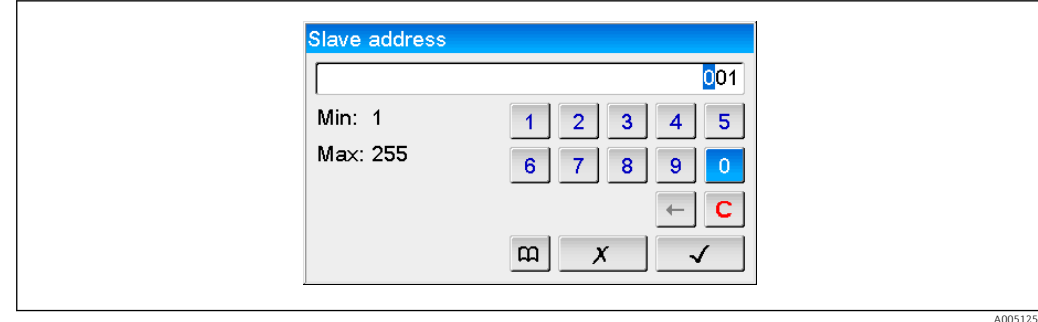

#### 3.2.5 Poort

Poort voor de verbinding.

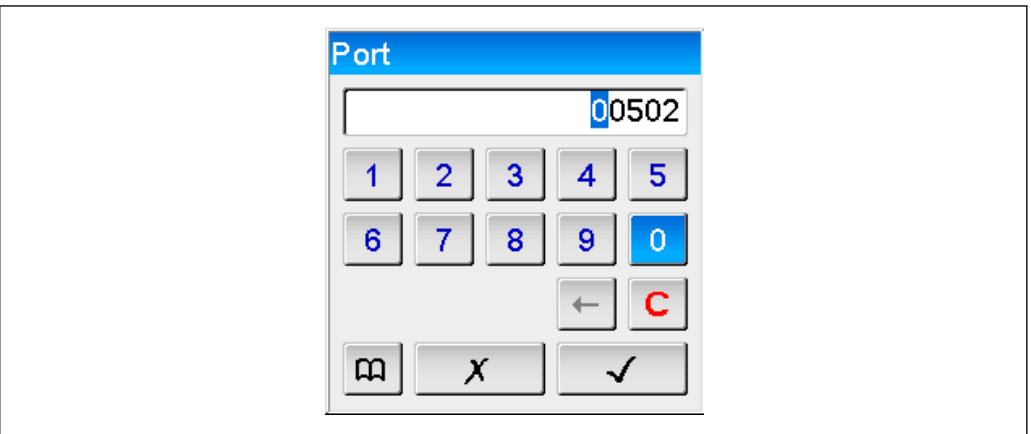

### 3.2.6 Uitlezing functie

Kies de functie waarmee de waarden moeten worden uitgelezen.

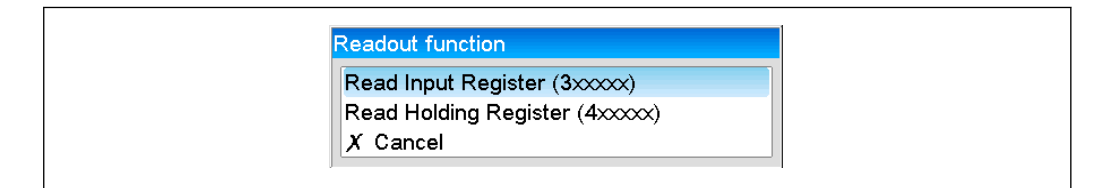

### 3.2.7 Registeradres

Voer het registeradres in. Start bij 1, hetgeen overeenkomt met registeradres 0 in het overdrachtsprotocol.

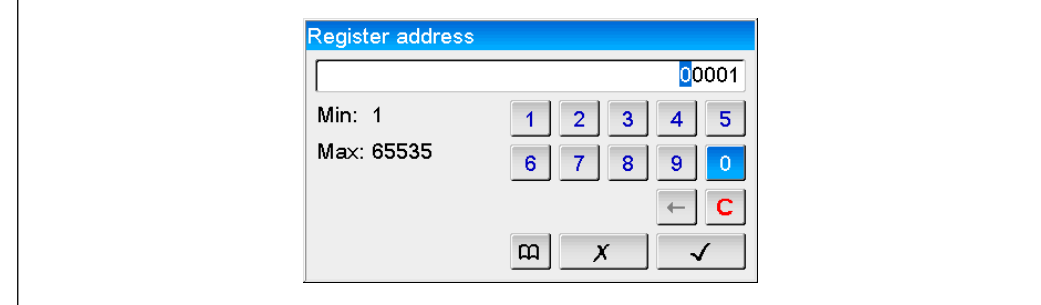

A005125

A0051266

### <span id="page-15-0"></span>3.2.8 Datatype

Kies het datatype dat de gelezen byte-sequentie moet interpreteren (zie ook 3.3 Datatypes  $\rightarrow \blacksquare$  17).

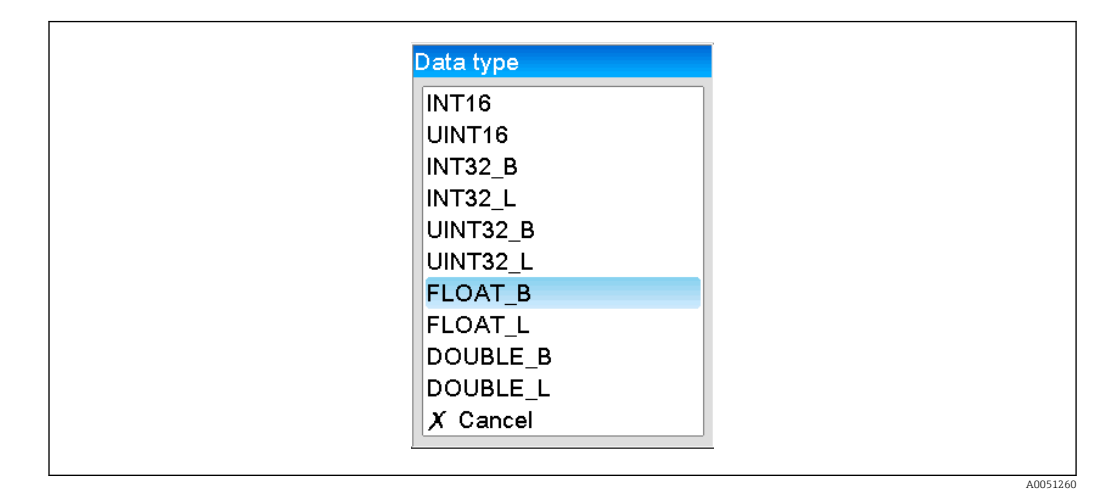

### 3.2.9 Schaalwaarde of berekeningsfactor

De waarde kan worden geschaald als het datatype is ingesteld op ..INT.. en het type gemeten waarde op Momentele waarde.

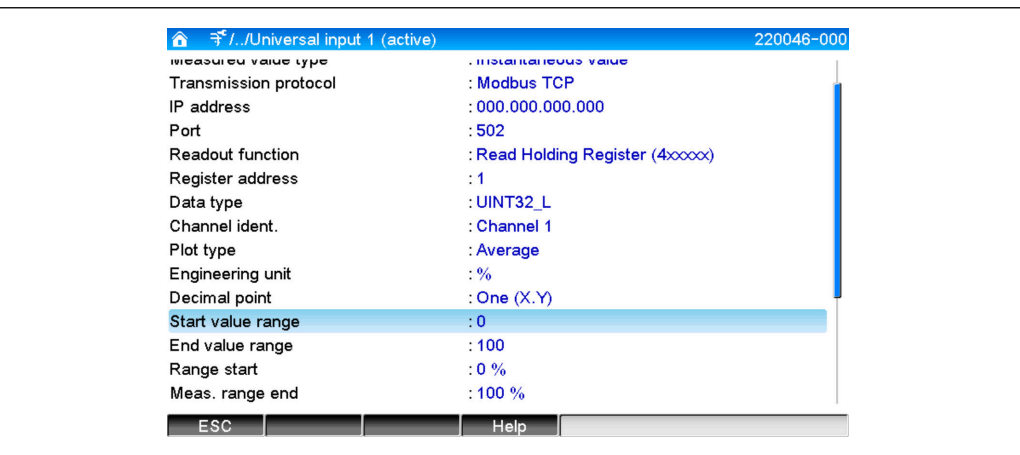

Wanneer Teller is geselecteerd als type gemeten waarde, kan een berekeningsfactor worden gespecificeerd.

<span id="page-16-0"></span>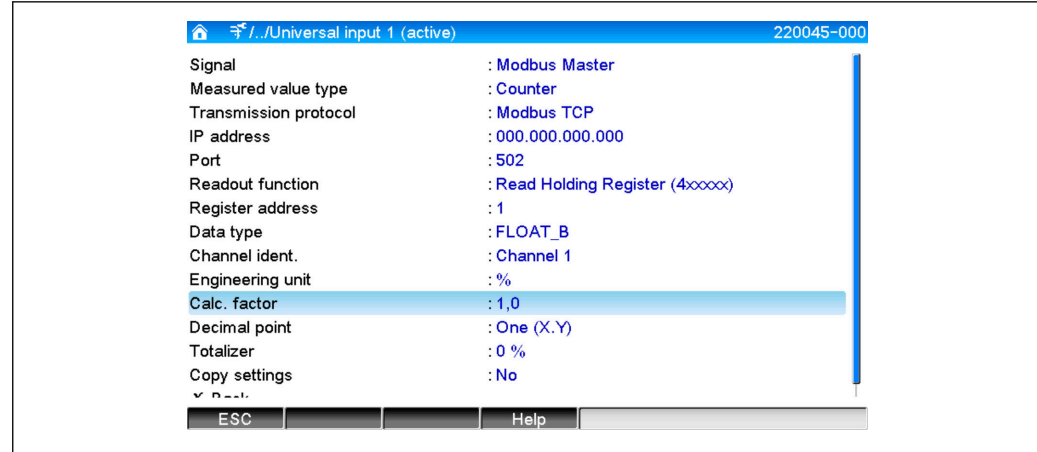

# 3.3 Datatypes

Het adresseren van de bytes, d.w.z. de volgorde waarin deze worden overgedragen, is niet gedefinieerd in de MODBUS-specificatie. Het is daarom belangrijk de adresseringsmodus tussen master en slave bij de inbedrijfname op elkaar af te stemmen.

#### De volgende datatypes worden door het instrument ondersteund:

FLOAT (zwevendekommagetal IEEE 754)

Datalengte = 4 bytes (2 registers)

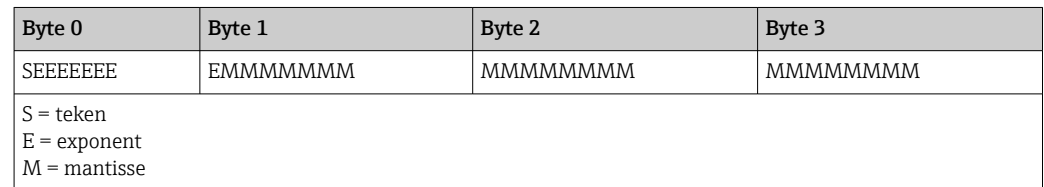

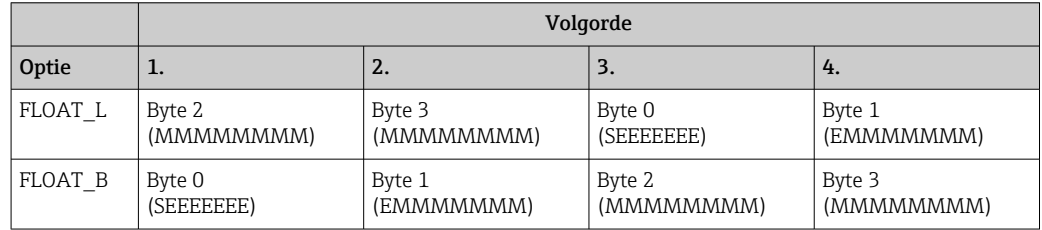

DOUBLE (zwevendekommagetal IEEE 754)

Datalengte = 8 bytes (4 registers)

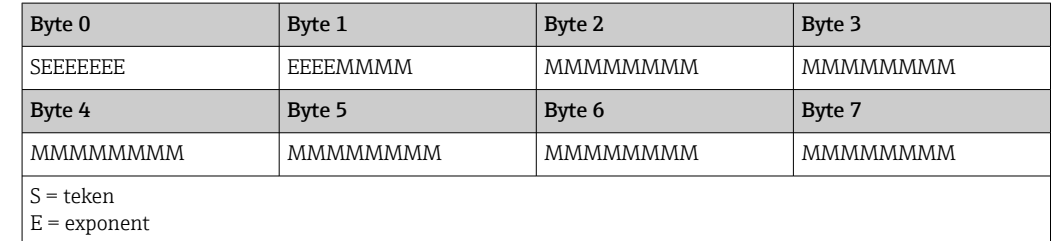

 $M =$  mantisse

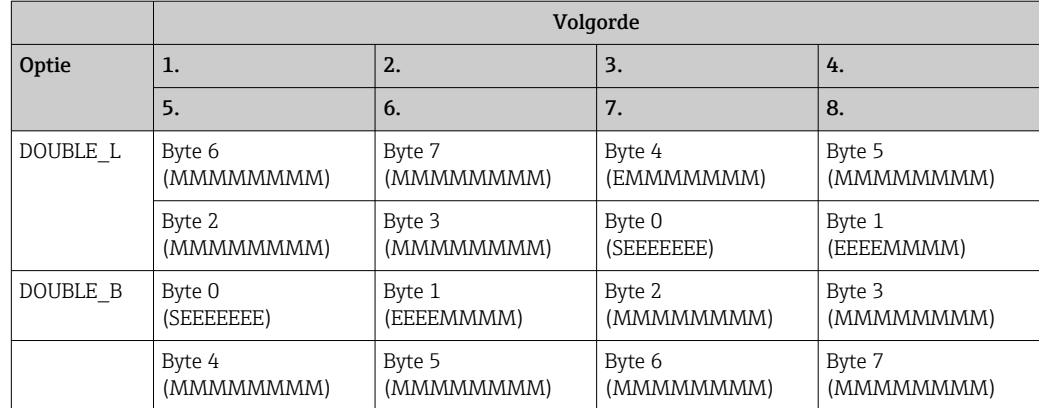

### UINT32 (unsigned) , INT32 (signed):

Datalengte = 4 bytes (2 registers)

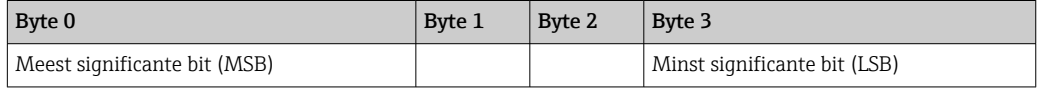

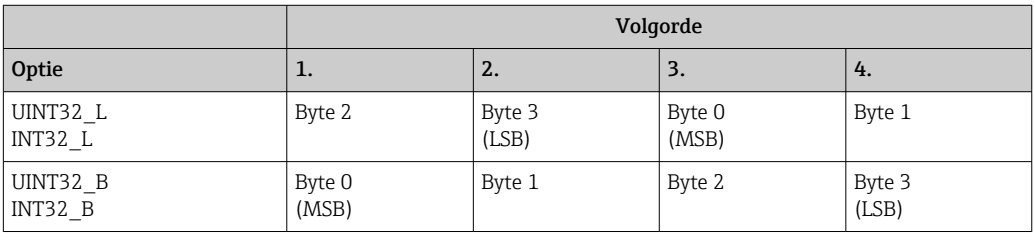

#### UINT16 (unsigned) , INT16 (signed):

Datalengte =  $2$  bytes (1 registers)

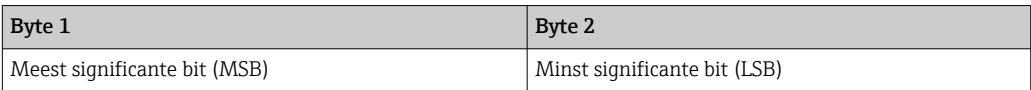

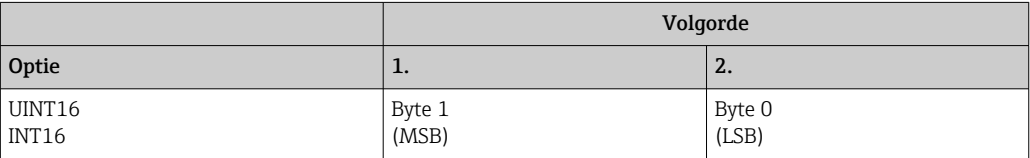

# <span id="page-18-0"></span>4 Oplossen van storingen

### 4.1 Storingen oplossen voor Modbus TCP

- Is de Ethernet-verbinding tussen het apparaat en de master correct?
- Komt het IP-adres dat is verzonden door de master overeen met het adres dat op het apparaat is geconfigureerd?
- Komt de poort die is geconfigureerd op de master overeen met de poort op dat op het apparaat?

# 4.2 Storingen oplossen voor Modbus RTU

- Hebben het apparaat en de master dezelfde baudrate en pariteit?
- Is de interface correct bedraad?
- Komt het apparaatadres dat is verzonden door de master overeen met het adres dat op het apparaat is geconfigureerd?
- Hebben alle slaves op de Modbus verschillende apparaatadressen?

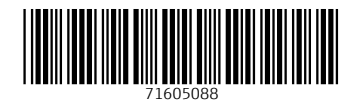

www.addresses.endress.com

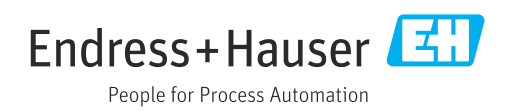